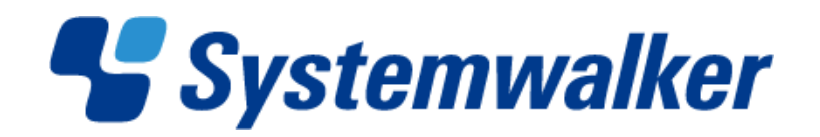

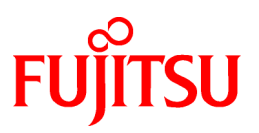

# **Systemwalker Runbook Automation**

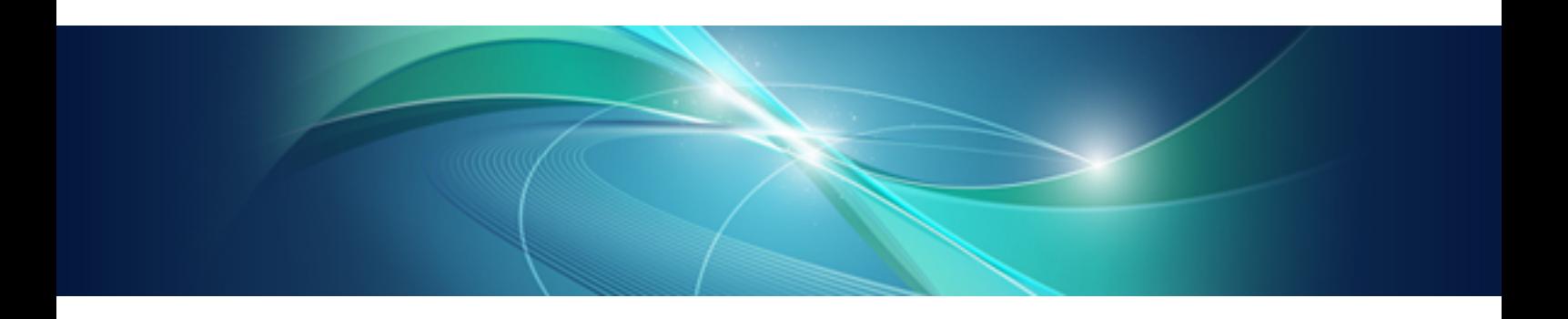

# Troubleshooting Guide

Windows/Linux

B1X1-0122-03ENZ0(00) July 2012

# **Preface**

#### **Purpose of This Document**

This document describes how to deal with problems that occur with the following version of Systemwalker Runbook Automation.

- Systemwalker Runbook Automation V14.1.0
- Systemwalker Runbook Automation V15.0.0
- Systemwalker Runbook Automation V15.1.0

### **Intended Readers**

This document is intended for people who want to understand the basic operations and functions of Systemwalker Runbook Automation and will use Systemwalker Runbook Automation to manage automatic operation processes.

#### **Abbreviations and Generic Terms Used**

- The term "Windows 7" refers to the following products:
	- Microsoft(R) Windows(R) 7 Home Premium (x86)
	- Microsoft(R) Windows(R) 7 Professional (x86)
	- Microsoft(R) Windows(R) 7 Ultimate (x86)
	- Windows(R) 7 Home Premium (x64)
	- Windows(R) 7 Professional (x64)
	- Windows(R) 7 Ultimate (x64)
- The term "Windows Server 2008" refers to the following products:
	- Microsoft(R) Windows Server(R) 2008 R2 Standard (x64)
	- Microsoft(R) Windows Server(R) 2008 R2 Enterprise (x64)
	- Microsoft(R) Windows Server(R) 2008 R2 Datacenter (x64)
	- Microsoft(R) Windows Server(R) 2008 Standard (x86)
	- Microsoft(R) Windows Server(R) 2008 Enterprise (x86)
	- Microsoft(R) Windows Server(R) 2008 Standard (x64)
	- Microsoft(R) Windows Server(R) 2008 Enterprise (x64)
	- Microsoft(R) Windows Server(R) 2008 Datacenter (x64)
	- Microsoft(R) Windows Server(R) 2008 Standard without Hyper-V (x86)
	- Microsoft(R) Windows Server(R) 2008 Enterprise without Hyper-V (x86)
	- Microsoft(R) Windows Server(R) 2008 Datacenter without Hyper-V (x64)
- The term "Windows Vista" refers to the following products:
	- Microsoft(R) Windows Vista(R) Home Basic (x86)
	- Microsoft(R) Windows Vista(R) Home Premium (x86)
	- Microsoft(R) Windows Vista(R) Business (x86)
	- Microsoft(R) Windows Vista(R) Ultimate (x86)
	- Microsoft(R) Windows Vista(R) Enterprise (x86)
	- Windows Vista(R) Business(x64)
- Windows Vista(R) Ultimate(x64)
- The term "Windows Server 2003" refers to the following products:
	- Microsoft(R) Windows Server(R) 2003, Standard Edition
	- Microsoft(R) Windows Server(R) 2003, Enterprise Edition
	- Microsoft(R) Windows Server(R) 2003, Standard x64 Edition
	- Microsoft(R) Windows Server(R) 2003, Enterprise x64 Edition
	- Microsoft(R) Windows Server(R) 2003 R2, Standard Edition
	- Microsoft(R) Windows Server(R) 2003 R2, Enterprise Edition
	- Microsoft(R) Windows Server(R) 2003 R2, Standard x64 Edition
	- Microsoft(R) Windows Server(R) 2003 R2, Enterprise x64 Edition
- The term "Windows(R) XP" refers to the following products:
	- Microsoft(R) Windows(R) XP Professional x64 Edition
	- Microsoft(R) Windows(R) XP Professional
	- Microsoft(R) Windows(R) XP Home Edition
- The Oracle Solaris Operating System may be referred to as Solaris, Solaris Operating System or Solaris OS.
- Microsoft (R) Cluster Server and Microsoft (R) Cluster Service are referred to as MSCS.
- Versions of Systemwalker Runbook Automation that run on Windows systems are referred to as Windows versions.
- Versions of Systemwalker Runbook Automation that run on Linux systems are referred to as Linux versions.

#### **Export Restriction**

If this document is to be exported or provided overseas, it is necessary to check Foreign Exchange and Foreign Trade Law, and take the necessary procedure according to these laws.

#### **Trademarks**

ITIL(R) is a registered trademark, and a registered community trademark of the Office of Government Commerce, and is registered in the US Patent and Trademark Office.

Linux is a registered trademark of Linus Torvalds.

Microsoft, Windows, Windows Server, and Microsoft Cluster Service are trademarks or registered trademarks of Microsoft Corporation in the United States and other countries.

Red Hat and all Red Hat-based trademarks and logos are trademarks or registered trademarks of Red Hat, Inc. in the United States and other countries.

Oracle and Java are registered trademarks of Oracle and/or its affiliates. Other names may be trademarks of their respective owners.

Systemwalker, Interstage, CollaborationRing, and Symfoware are registered trademarks of Fujitsu Limited.

UNIX is a registered trademark of The Open Group in the United States and other countries.

VMware, the VMware "boxes" logo and design, Virtual SMP and VMotion are trademarks or registered trademarks of VMware, Inc. in the United States and other jurisdictions.

Other company names and product names are trademarks or registered trademarks of respective companies.

The company names, system names, product names and other proprietary names that appear in this document are not always accompanied by trademark symbols (TM or (R)).

This guide uses screenshots in accordance with Microsoft Corporation's guidelines.

July 2012

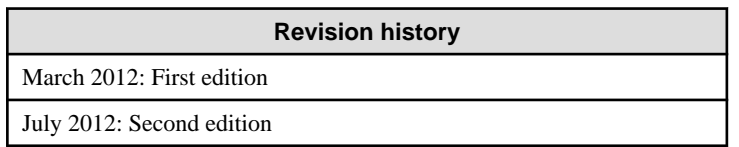

Copyright 2010-2012 FUJITSU LIMITED

# **Contents**

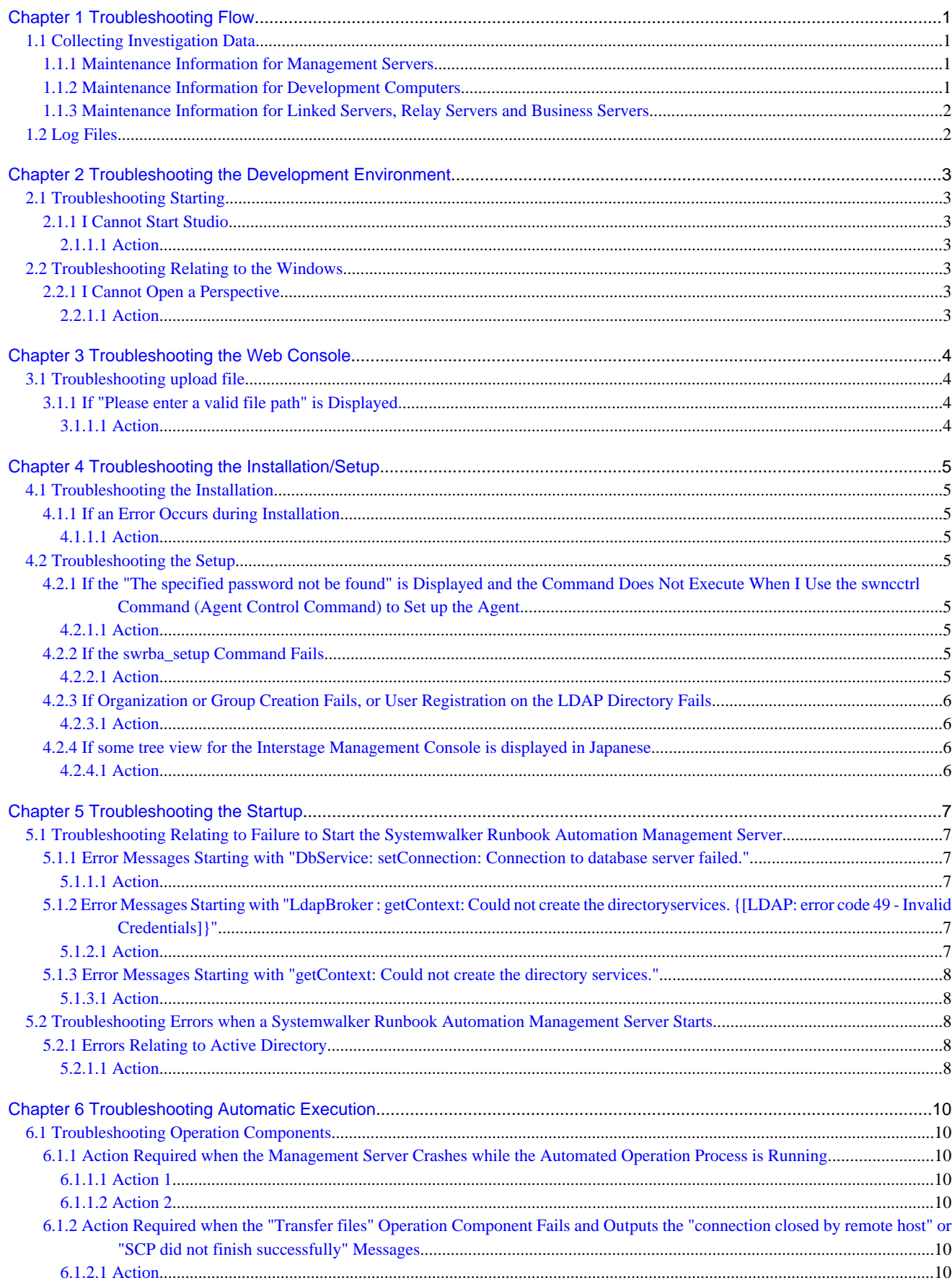

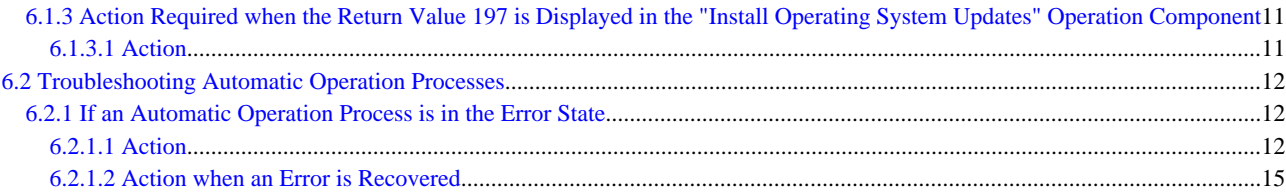

# <span id="page-6-0"></span>**Chapter 1 Troubleshooting Flow**

To identify the cause of errors, it is recommended to collection maintenance information in Systemwalker Runbook Automation. By collecting information immediately after an error occurs, it is possible to investigate and find the causes of errors that cannot be resolved using the procedures described in this chapter.

If an error occurs, follow the steps below:

- 1. If you think an error occurred, then collect maintenance information.
- 2. For each symptom, perform the appropriate checks and actions
- 3. If you have been able to solve the error, then you can continue the operation. Keep the information collected in step 1, in case you need to use it next time the error occurs.
- 4. If have not been able to solve the error, then send the information collected in step 1 to Fujitsu technical support, and ask them to conduct an investigation.

# **1.1 Collecting Investigation Data**

Collect the data displayed below on the Management Server, Development Computer or Linked Server where an error has occurred.

# **1.1.1 Maintenance Information for Management Servers**

Use the swrba\_collectinfo command to collect investigation data for Management Servers:

#### **[Windows]**

<Installation directory for Systemwalker Runbook Automation>\bin\swrba\_collectinfo <storage directory>

#### **[Linux]**

/opt/FJSVswrbam/bin/swrba\_collectinfo <storage directory>

# See

Refer to the *Systemwalker Runbook Automation Reference Guide* for details on the command. 

# **Information**

If the default values are used for the size of the log files for Systemwalker Runbook Automation and the number of generations to be stored for each log file, up to about 100 MB of free space will be required.

# **1.1.2 Maintenance Information for Development Computers**

#### **Investigation data for Systemwalker Runbook Automation Studio**

To collect investigation data for Interstage BPM Studio for Systemwalker Runbook Automation Studio, issue the swrbacolinf command (if the command fails, inform Fujitsu technical support of the message output):

<Installation directory for Systemwalker Runbook Automation Studio>\swrba\bin\swrbacolinf <output directory>

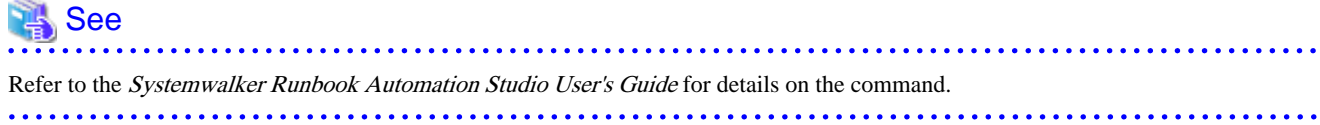

# <span id="page-7-0"></span>**1.1.3 Maintenance Information for Linked Servers, Relay Servers and Business Servers**

### **Investigation data for Agents**

To collect investigation data for the Agent function, issue the swrba\_collectinfo\_agent command:

#### **[Windows]**

<Agent installation directory>\bin\swrba\_collectinfo\_agent <storage directory]

#### **[Linux]**

/opt/FJSVswrbaa/bin/swrba\_collectinfo\_agent <storage directory>

**Investigation data for Configuration Management Agents**

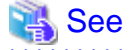

Refer to the Systemwalker Runbook Automation Reference Guide for details on the command.

To collect investigation data for Configuration Management Agents, issue the cmdbgetinfo command:

#### **[Windows]**

<Agent installation directory>\CMDB\FJSVcmdba\bin\cmdbgetinfo.bat -d <storage directory>

#### **[Linux]**

/opt/FJSVcmdba/bin/cmdbgetinfo.sh -d <storage directory>

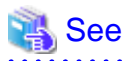

Refer to the *Systemwalker Runbook Automation Reference Guide* for details on the command.

# Information

If the default values are used for the size of the log files for Configuration Management Agents and the number of generations to be stored for each log file, up to about 150 MB of free space will be required.

# **1.2 Log Files**

To collect information when an error occurs while Systemwalker Runbook Automation is operating, check the log file below:

- IBPMServer.log: Contains all errors that occur with the Systemwalker Runbook Automation Management Server. Valuable clues for solving errors can be obtained by referring to this file - for example, this file will tell you if the database server has stopped.

This file is stored in the following folder on the Systemwalker Runbook Automation Management Server:

<Installation directory for Systemwalker Runbook Automation>/IBPM/server/instance/default/logs

# <span id="page-8-0"></span>**Chapter 2 Troubleshooting the Development Environment**

# **2.1 Troubleshooting Starting**

# **2.1.1 I Cannot Start Studio**

### **Error message**

Studio startup failed.

Studio has already been started or Studio terminating process is still running. Please restart this Studio after a while if other Studio is not running and the Studio terminating process is still running.

### **Applicable version and level**

- Windows version: V14.1.0
- Linux version: V14.1.0

# 2.1.1.1 Action

### **Checkpoint**

Has Studio already been started?

Has Studio been started soon after Studio has been stopped?

### **Action method**

It is not possible to start many Studio. Confirm that Studio has not been started.

Please restart this Studio after a while if other Studio is not running and the Studio terminating process is still running.

# **2.2 Troubleshooting Relating to the Windows**

# **2.2.1 I Cannot Open a Perspective**

# **Applicable version and level**

- Windows version: V14.1.0
- Linux version: V14.1.0

# 2.2.1.1 Action

# **Checkpoint**

Have all perspectives been closed?

# **Action method**

If all perspectives have been closed and a new one cannot be opened by selecting Open Perspective from the Window menu, perspectives can be opened by restarting Studio.

# <span id="page-9-0"></span>**Chapter 3 Troubleshooting the Web Console**

# **3.1 Troubleshooting upload file**

# **3.1.1 If "Please enter a valid file path" is Displayed.**

# **Error message**

Please enter a valid file path

# **Applicable version and level**

- Windows version: after V14.1.0
- Linux version: after V14.1.0

# 3.1.1.1 Action

# **Checkpoint**

Has the Security settings of Internet Explorer been set High ?

# **Action method**

To be able to upload local file from Web console, set the following on Internet Explorer.

- 1. Select Internet Options from the Tools menu of the Web browser.
- 2. Click the Security tab and select Level Customize from security level of Trusted sites zone.
- 3. Insert the Web Console URL in Add this website to the zone: of the Trusted sites dialog box, and then click the Add button. If the Require server verification (https:) for all sites in this zone: check box has been selected, then clear this check box.

# <span id="page-10-0"></span>**Chapter 4 Troubleshooting the Installation/Setup**

# **4.1 Troubleshooting the Installation**

# **4.1.1 If an Error Occurs during Installation**

# 4.1.1.1 Action

Follow the steps below:

- Look up the message output to the window in the Systemwalker Runbook Automation Message Guide, and perform the checks and actions described.
- Look up the syslog (or the event log for Windows), and take action based on the messages there.

This product uses functions from Interstage Application Server, and so messages for that product may be output - refer to the Interstage Application Server Message Guide for details on those messages.

# **4.2 Troubleshooting the Setup**

# **4.2.1 If the "The specified password not be found" is Displayed and the Command Does Not Execute When I Use the swncctrl Command (Agent Control Command) to Set up the Agent.**

# 4.2.1.1 Action

# **Applicable version and level**

- Windows version: V14.1.0 or later
- Linux version: V14.1.0 or later

# **Checkpoint**

Are you executing the command from a command prompt that was started before the installation of the Agent completed?

# **Action method**

Start a new command prompt and then execute the command again.

# **4.2.2 If the swrba\_setup Command Fails**

# 4.2.2.1 Action

Follow the steps below:

- Look up the message output to the window in the Systemwalker Runbook Automation Message Guide, and perform the checks and actions described.
- Look up the syslog (or the event log for Windows), and take action based on the messages there.

This product uses functions from Interstage Application Server, and so messages for that product may be output - refer to the Interstage Application Server Message Guide for details on those messages.

# <span id="page-11-0"></span>**4.2.3 If Organization or Group Creation Fails, or User Registration on the LDAP Directory Fails**

# 4.2.3.1 Action

Look up the error message in the manual for the LDAP directory that you are using.

If the Interstage Directory Service is being used for the LDAP directory, then refer to the Interstage Application Server Message Guide.

# **4.2.4 If some tree view for the Interstage Management Console is displayed in Japanese**

# 4.2.4.1 Action

### **Applicable version and level**

- Windows version: V14.1.0 or later
- Linux version: V14.1.0 or later

### **Checkpoint**

Are you accessing the Interstage Management Console using Web browser which is specified languages other than English in the encode?

### **Action method**

Follow the steps below:

- 1. Restart service for the Interstage Management Console.
- 2. Access the Interstage Management Console using Web browser which is specified English in the encode.

# <span id="page-12-0"></span>**Chapter 5 Troubleshooting the Startup**

# **5.1 Troubleshooting Relating to Failure to Start the Systemwalker Runbook Automation Management Server**

# **5.1.1 Error Messages Starting with "DbService: setConnection: Connection to database server failed."**

### **Error messages**

DbService : setConnection: Connection to database server failed. Is the database server running and reachable through the network? {ORA-01089: immediate shutdown in progress - no operations are permitted}.

### **Applicable version and level**

- Windows version: after V14.1.0
- Linux version: after V14.1.0

# 5.1.1.1 Action

### **Checkpoint**

Does <Installation directory for Systemwalker Runbook Automation>/IBPM/server/instance/default/logs directory have the file IBPMServer.log?

### **Action method**

Make sure that the database is running. If it is running on a separate computer, then make sure that the database can be accessed from the computer where the Systemwalker Runbook Automation Management Server has been installed. Use telnet (specifying <Database server hostname> < Port>) from the server host computer to make sure that it is possible to establish a connection to the port on the database host.

# **5.1.2 Error Messages Starting with "LdapBroker : getContext: Could not create the directoryservices. {[LDAP: error code 49 - Invalid Credentials]}"**

#### **Error messages**

LdapBroker: getContext: Could not create the directory services. {[LDAP: error code 49 - Invalid Credentials]}

LdapBroker: getGroupMembersByDN: Could not retrieve the user groups. {Could not create the directory services. {[LDAP: error code 49 - Invalid Credentials]}}

LdapBroker: Could not retrieve the user groups. {Could not create the directory services. {[LDAP: error code 49 - Invalid Credentials]}}

#### **Applicable version and level**

- Windows version: after V14.1.0
- Linux version: after V14.1.0

# 5.1.2.1 Action

### <span id="page-13-0"></span>**Checkpoint**

Does <Installation directory for Systemwalker Runbook Automation>/IBPM/server/instance/default/logs directory have the file IBPMServer.log?

### **Action method**

Ensure that the correct user name and password have been specified for the LDAPAccessUserID and LDAPAccessUserPassword parameters on the Systemwalker Runbook Automation Management Server, and that it is possible to log in to the directory server using this user.

# **5.1.3 Error Messages Starting with "getContext: Could not create the directory services."**

#### **Error messages**

getContext: Could not create the directory services.

LdapBroker: getGroupMembersByDN: Could not retrieve the user groups. {Could not create the directory services.

LdapBroker: Could not retrieve the user groups. {Could not create the directory services.

#### **Applicable version and level**

- Windows version: after V14.1.0
- Linux version: after V14.1.0

# 5.1.3.1 Action

### **Checkpoint**

Does <Installation directory for Systemwalker Runbook Automation>/IBPM/server/instance/default/logs directory have the file IBPMServer.log?

#### **Action method**

Ensure that the LDAP server is running on the port specified by the LDAPServer parameter on the Systemwalker Runbook Automation Management Server. Use telnet (specifying <*LDAP server hostname>* <*Port>*) from the server host computer to ensure that it is possible to establish a connection to the port on the host.

# **5.2 Troubleshooting Errors when a Systemwalker Runbook Automation Management Server Starts**

This section provides examples of errors that occur when a Systemwalker Runbook Automation Management Server starts, and describes its possible causes and solutions. Isolate the cause and take the appropriate action.

# **5.2.1 Errors Relating to Active Directory**

#### **Applicable version and level**

- Windows version:V14.1.0, V15.0.0
- Linux version:V14.1.0, V15.0.0

# 5.2.1.1 Action

### **Cause**

Active Directory has been not running.

# **Action method**

Start Active Directory before starting the Systemwalker Runbook Automation Management Server.

# <span id="page-15-0"></span>**Chapter 6 Troubleshooting Automatic Execution**

# **6.1 Troubleshooting Operation Components**

# **6.1.1 Action Required when the Management Server Crashes while the Automated Operation Process is Running**

# **Applicable version and level**

- Windows version: V14.1.0 or later
- Linux version: V14.1.0 or later

# 6.1.1.1 Action 1

# **Action method**

If errors occur while an operation component is executing, the following logs will be output. Correct the error by checking the content of these logs.

- Operation component logs

#### Operation component logs

The operation components provided by Systemwalker Runbook Automation output logs to the following location. The file names for the logs output by operation components developed by users can be decided for each separate component.

### **[Windows]**

<Installation directory for Systemwalker Runbook Automation>\swrbam\share\rbaope\work\log\swrba\_standard.log

### **[Linux]**

/etc/opt/FJSVswrbam/share/rbaope/work/log/swrba\_standard.log

# 6.1.1.2 Action 2

# **Checkpoint**

Has the process definition transitioned to the operation component node or a subsequent node?

# **Action method**

If the process definition has not transitioned to the operation component node or a subsequent node, an error may have occurred on the Management Server.

Use the Web console to check Management Server errors.

# **6.1.2 Action Required when the "Transfer files" Operation Component Fails and Outputs the "connection closed by remote host" or "SCP did not finish successfully" Messages**

### **Applicable version and level**

- Windows version: V15.0.0 or later

# 6.1.2.1 Action

### <span id="page-16-0"></span>**Action method**

In the following cases, if SSH is used for communication with the business server and the "Transfer files" operation component is executed, this message will be set for operation component execution results: message, which may cause the 161 or 177 values to be returned and the operation component to end.

- Files are transferred using SSH multiple times consecutively
- While a big file is being transferred using SSH, another one is transferred using SSH or FTP

If this problem occurs, either resume the Automated Operation Process that ended abnormally from the "Transfer files" operation component, or re-execute the Process Definition that ended abnormally.

This problem also may occur when the number of ports that can be used in communication are temporarily reduced. To avoid this problem:

- If big files are transferred using SSH multiple times, wait for at least 4 minutes before the next transfer.
- Reduce the number of seconds until the port can be reused.

In the Management Server registry enter a value between 30 and 300 for the HKEY\_LOCAL\_MACHINE\SYSTEM \CurrentControlSet\Services\Tcpip\Parameters\TcpTimedWaitDelay key (default is 240) and restart the Management Server. Add the key as DWORD value if it does not exist.

- Increase the highest port number that TCP can assign.

In the Management Server registry edit the HKEY\_LOCAL\_MACHINE\SYSTEM\CurrentControlSet\Services\Tcpip\Parameters \MaxUserPort key and restart the Management Server. Add the key as DWORD value if it does not exist.

For Windows Server 2003, specify a value between 5000 and 65534 (default value is 5000) - as a result, ports from 1024 to the specified value that was specified will be available. For Windows Server 2008, the default value is 65535, therefore no action is required.

- "File transfer infrastructure" is used for communication with the business server.

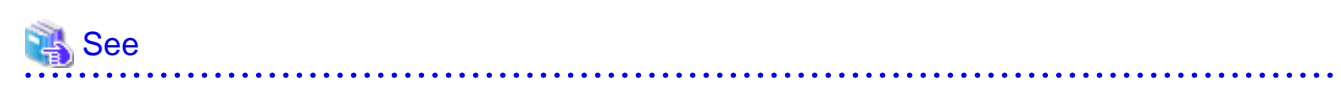

Refer to the Systemwalker Runbook Automation Operation Guide for information on how to resume an Automated Operation Process that ended abnormally.

# **6.1.3 Action Required when the Return Value 197 is Displayed in the "Install Operating System Updates" Operation Component**

#### **Applicable version and level**

- Windows version: V15.0.0 or later
- Linux version: V15.0.0 or later

# 6.1.3.1 Action

### **Checkpoint**

Is an operation process created in Systemwalker Runbook Automation Studio V15.1.0 being executed on a Management Server using V15.0.0?

### **Action method**

Till Systemwalker Runbook Automation V15.0.0, the operating system of target servers for the "Install operating system updates" operation component was Windows only. However, from V15.1.0, Linux is also supported as the operating system of target servers. For this reason, although the following options for Linux have been added for operation processes created in Systemwalker Runbook Automation Studio V15.1.0, these options are not supported in Management Servers running V15.0.0. As a result, if the operating system of the target server is Linux and the following unsupported options are specified, the return value 197 is displayed.

- <span id="page-17-0"></span>- Basic options
	- Add "yum" to the available "patch\_kind" options
- Advanced options
	- Add the "yum\_packagename" option
	- Add Linux to the "ostype" option

If using the "Install operating system updates" operation component in an operation process created in Systemwalker Runbook Automation Studio V15.1.0, take the following action:

- If the operating system of the target server is Linux, run on a Management Server using V15.1.0.
- If running on a Management Server using V15.0.0, only execute if the target server operating system is Windows.

# **6.2 Troubleshooting Automatic Operation Processes**

# **6.2.1 If an Automatic Operation Process is in the Error State**

#### **Applicable version and level**

- Windows version: V14.1.0 or later
- Linux version: V14.1.0 or later

# 6.2.1.1 Action

#### **Action method**

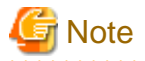

This action may affect the active system, so perform it only when testing an automatic operation process or when an error occurred on the Management Server during production operations.

If an automatic operation process is in error state while it is running, it can be stopped. In this case, recover automatic operation process with using swrba\_recoverprocess command (process instance recover command) after recovered from error state.

The automatic operation process has recorded the running history while it is running. The swrba\_recoverprocess command restart automatically with following this running history. However, When the overflow of the system has been occurred while automatic operation is running and executing some processing to business server, that automatic operation will abend without restarting.

Follow the steps below in the following situations:

- When the Management Server has failed with any problems and the status of an automatic operation process is "running" even though it has stopped executing.
- When the Management Server has gone down on cluster system and the status of an automatic operation process is "running" even though it has stopped executing.

#### **Action**

The windows in the procedure are examples of V14.1.0.

- 1. Login to Management server after recovered from error state.
- 2. Confirm the Systemwalker Runbook Automation has been started normally with using swrba\_status command.

#### **[Windows]**

[Systemwalker Runbook Automation Install Directory]\bin\swrba\_status

**[Linux]**

/opt/FJSVswrbam/bin/swrba\_status

3. Execute swrba\_recoverprocess command and recover the error automatic operation process

#### **[Windows]**

[Systemwalker Runbook Automation Install Directory]\bin\swrba\_recoverprocess

#### **[Linux]**

/opt/FJSVswrbam/bin/swrba\_recoverprocess

The recovered automatic operation process instance id is output when command execute.

- The automatic operation will be recovered successful with swrba\_recoverprocess command execute.

#### **Example)**

PROCESSID:1599523(ACTIVITYID:1599525) is recovered

PROCESSID:1600057(ACTIVITYID:1600059) is recovered

PROCESSID:1600595(ACTIVITYID:1600600) is recovered

PROCESSID:1600595(ACTIVITYID:1600601) is recovered

PROCESSID:1600595(ACTIVITYID:1600602) is recovered

- The automatic operation will be not recovered with swrba\_recoverprocess command execute.

#### **Example)**

PROCESSID:1600071(ACTIVITYID:1600073) recovery failed

FSP\_SW/RB-A\_BASE: ERROR: 03013: I/O error. : PROCESSID='1600071' ACTIVITYID='160

0073' PATH='C:\Fujitsu\Systemwalker\SWRBAM\etc\share\rbaope\opeparts\output\1600

071\_1600073\status.dat' DETAIL='invalid stream header'

4. For the detail recovered automatic operation process, you can confirm to specify pi-list option or pi-get option on swrba\_admin command based on value of PROCESSID which swrba\_recoverprocess command output.

#### **[Windows]**

[Systemwalker Runbook Automation Install Directory]\bin\swrba\_admin

#### **[Linux]**

/opt/FJSVswrbam/bin/swrba\_admin

#### **Example of command result:**

If you Identify process instance of automatic operation process group name which PROCESSID is 12345

swrba\_admin pi-list -piid 12345 -user swrbaadmin

- 5. To confirm recovered automatic operation state on Web console, run the following procedure.
	- a. Log in to the Web console from the address below:

http://<Server name>:<Port number>/console/Default/

b. Select the automatic operation process to be operated on.

Select it in the Select Automated Operation Processes Group window, and then select Process Management from the menu.

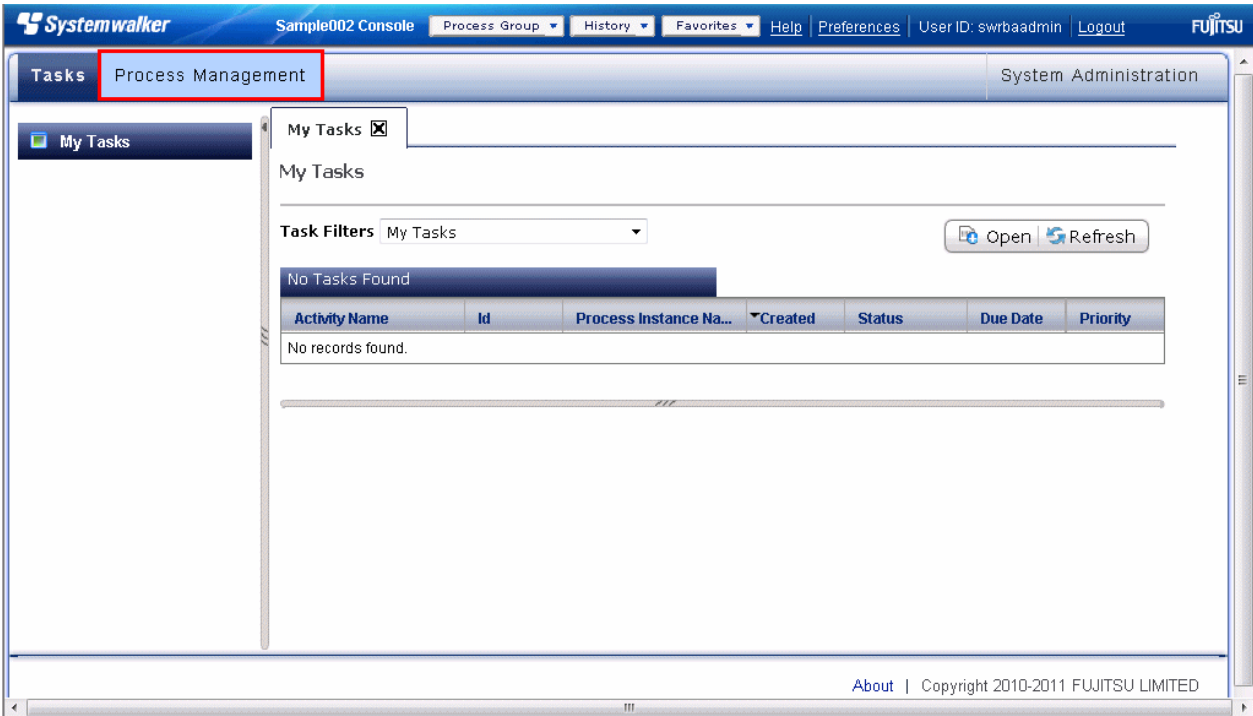

c. Display a list of process definitions

Click the Process Instances submenu to display a list of process instances that have been executed. Select the process to be operated on.

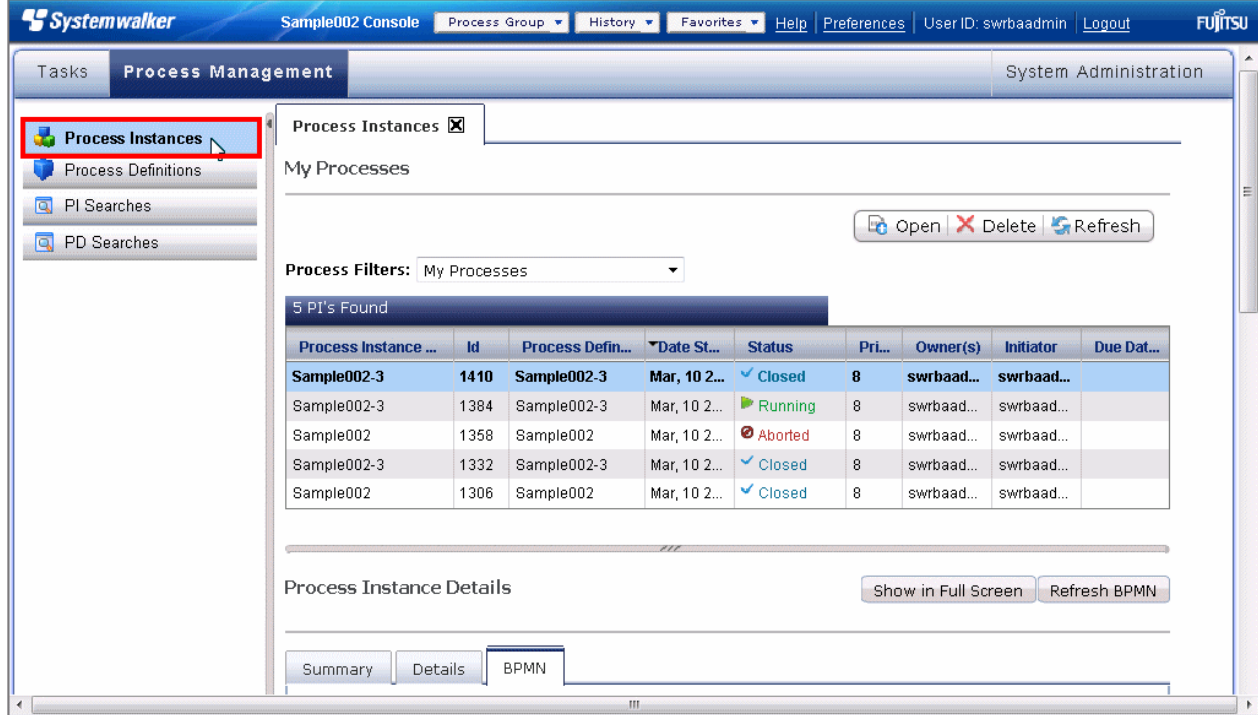

<span id="page-20-0"></span>d. Confirm recovered process instance state.

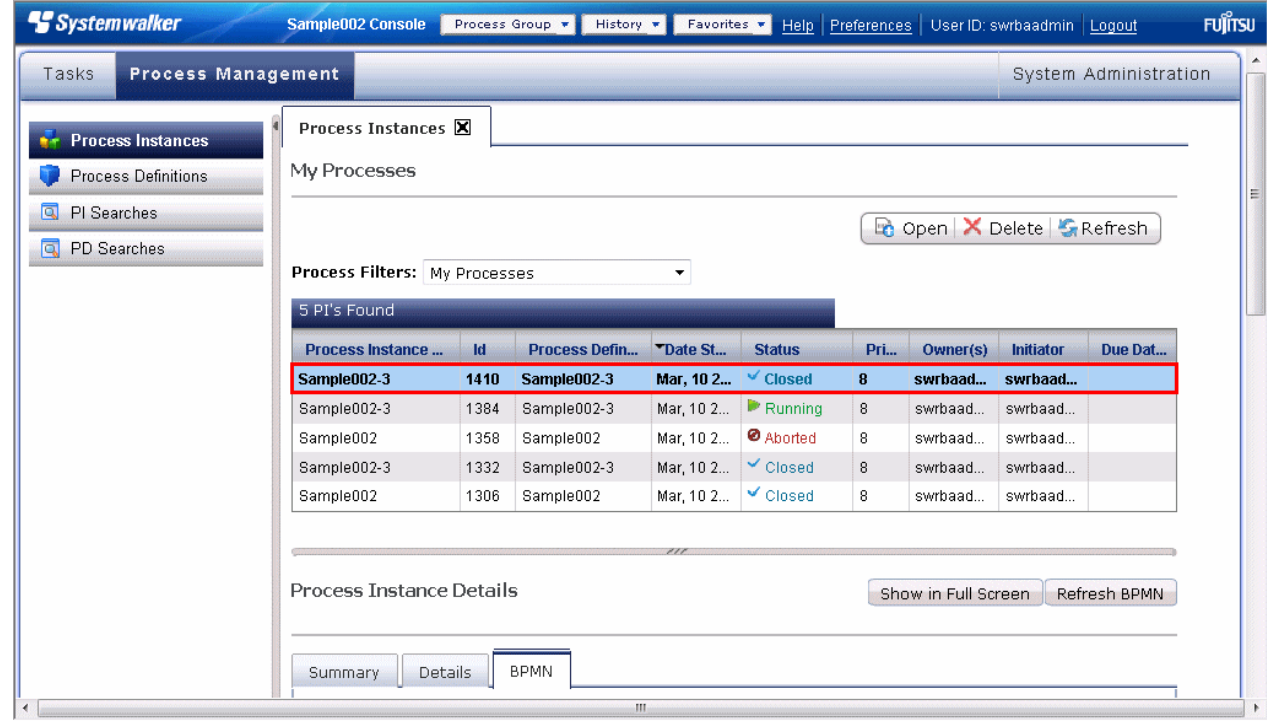

# See

For the detail .swrba\_status command, swrba\_recoverprocess command, and swrba\_admin command, Refer to the Systemwalker Runbook Automation Reference Guide 

# 6.2.1.2 Action when an Error is Recovered

# **G** Note

. . . . . . . . . . . . . . . . .

This action may affect the active system, so perform it only when swrba recoverprocess command (process instance recovery command) executed and process instance state is abort

When swrba\_recoverprocess command (process instance recovery command) executed and process instance state is abort, execute one of the following actions based on process instance processing.

- Restarting process instance

In the case that automatic operation process which each node processing must be executed continuously, To be restarted process instance, it remains automatic operation process order. How to start process instance, Refer to "Systemwalker Runbook Automation Studio User's Guide".

- Resuming process instance from Aborted node.

In the case that operation component is needed to execute again, to resume process instance from canceled node, the operation component can be executed again.

- Resuming process instance from the previous or next node which be aborted

To resume process instance from any node, the automatic operation can be operated continuously

Determine which node be resumed based on the processing of operation component.

# **Action**

The windows in the procedure are examples of V14.1.0.

1. Login to Web console.

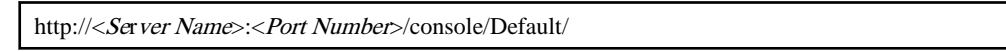

2. Click Process Management tab

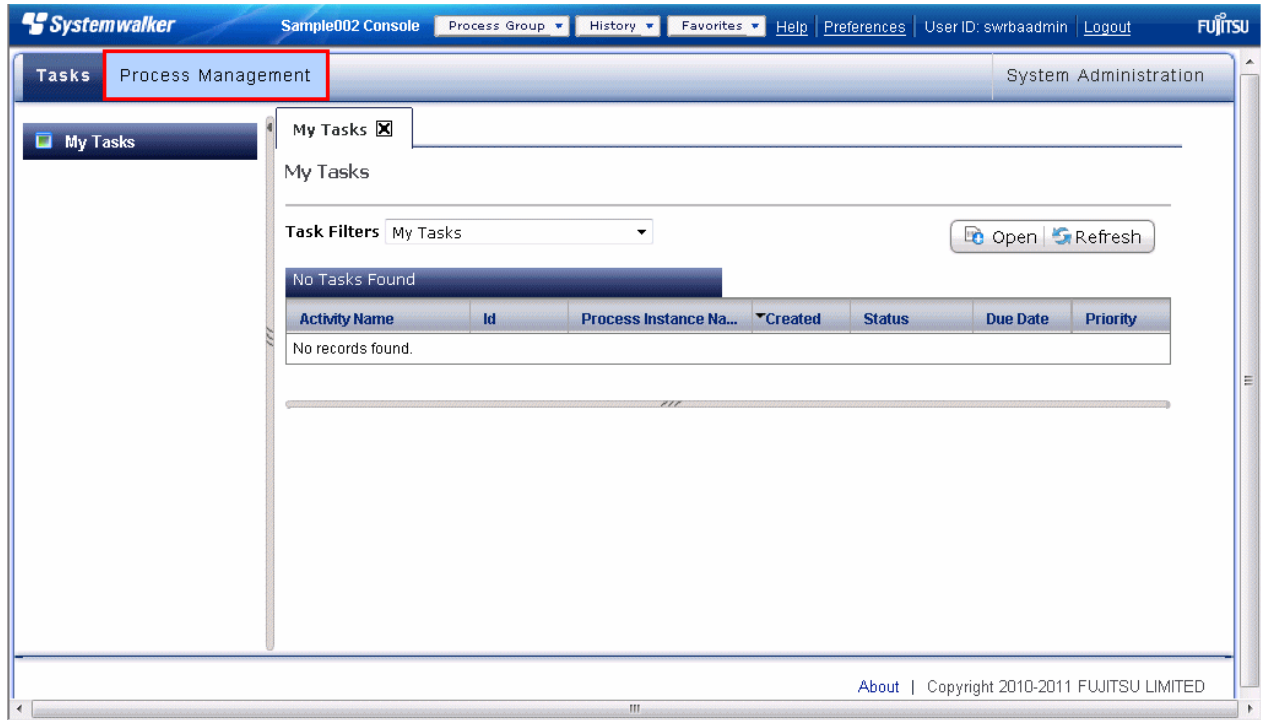

3. Click the Process Instances submenu, and select Aborted process instance. After select process instance, select **BPMN** tab.

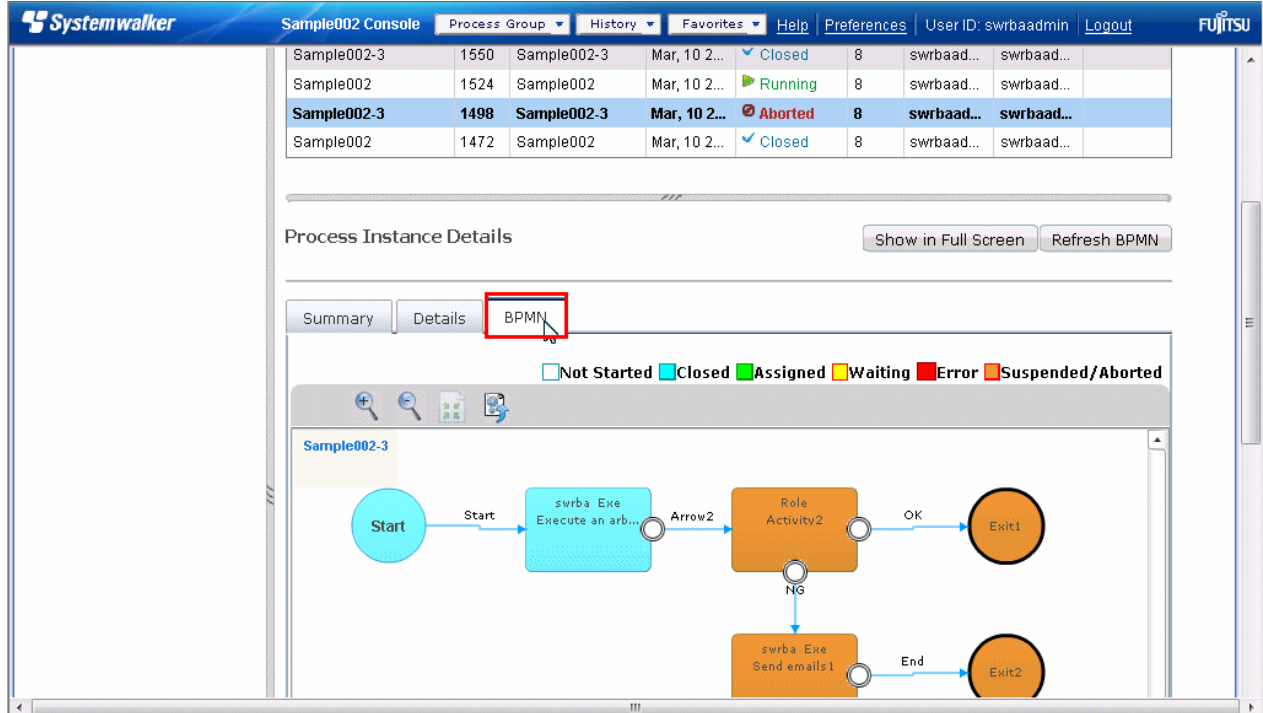

4. Place cursor in node which resumed processing, click the right mouse button and select "Activate"

In the following window, it is selected active operation to canceled node

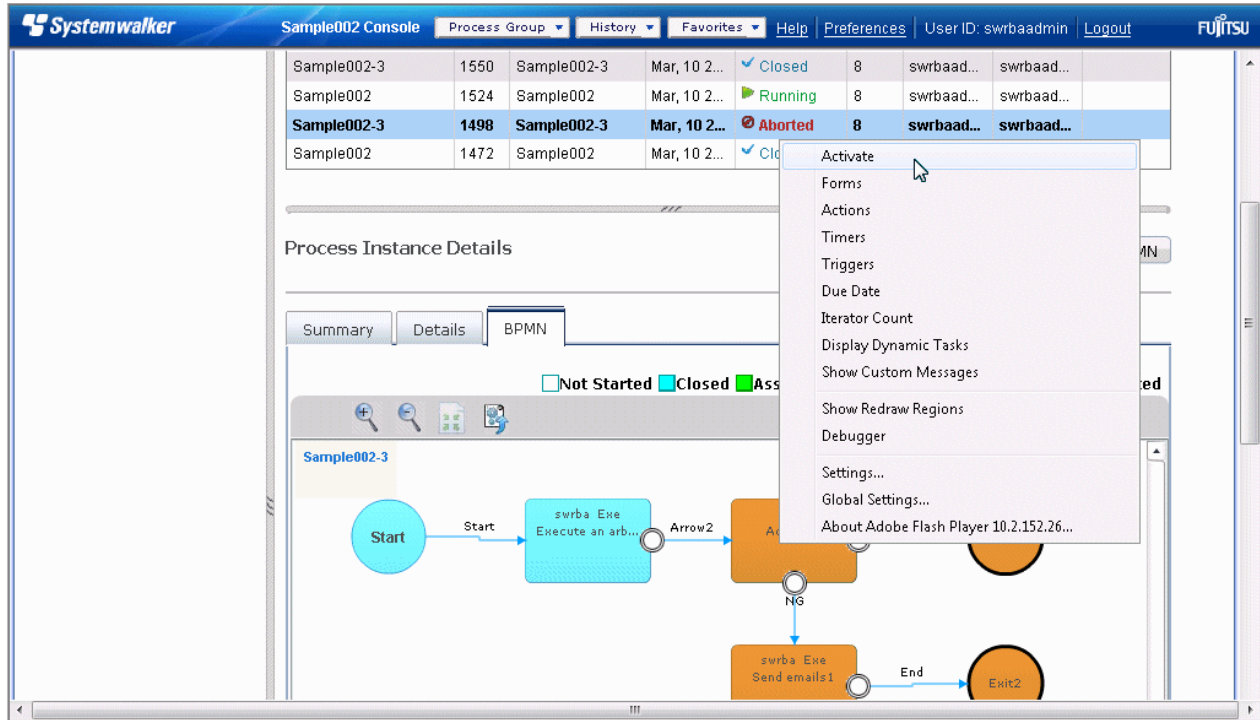

To be able to active the previous or next node which be aborted.

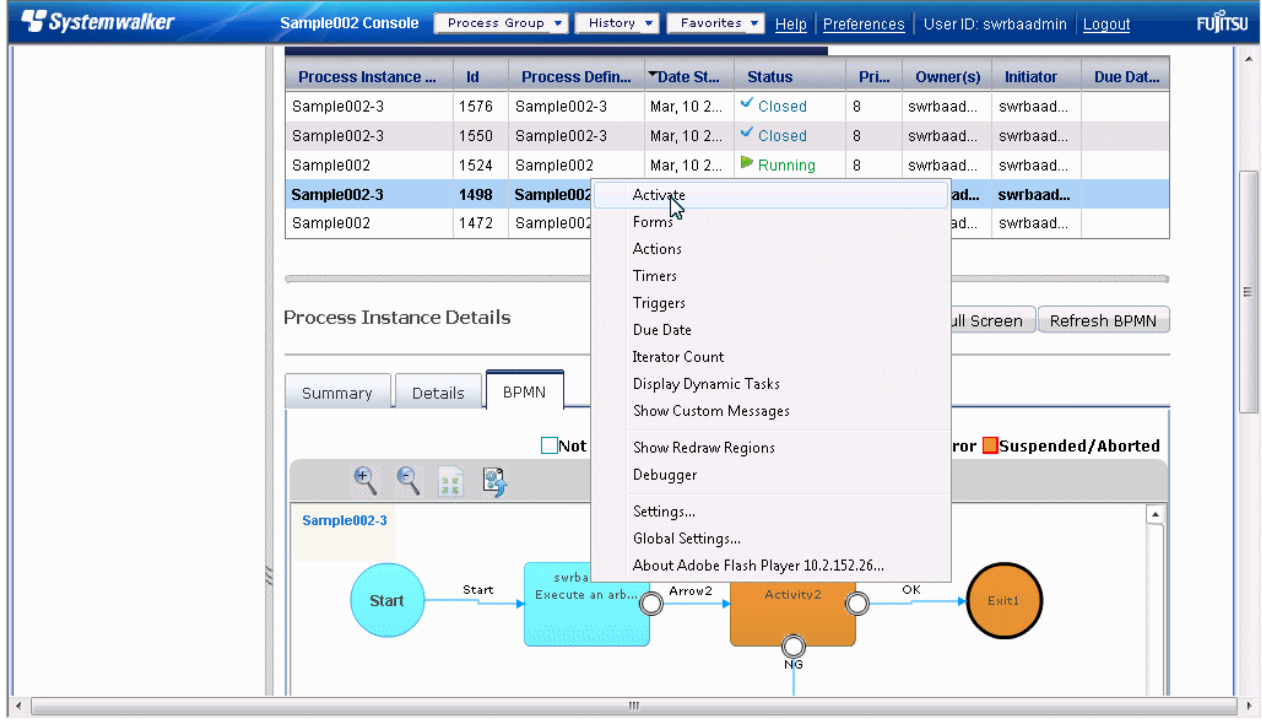

5. After to be reactive, confirm the process instance state are not canceled state.

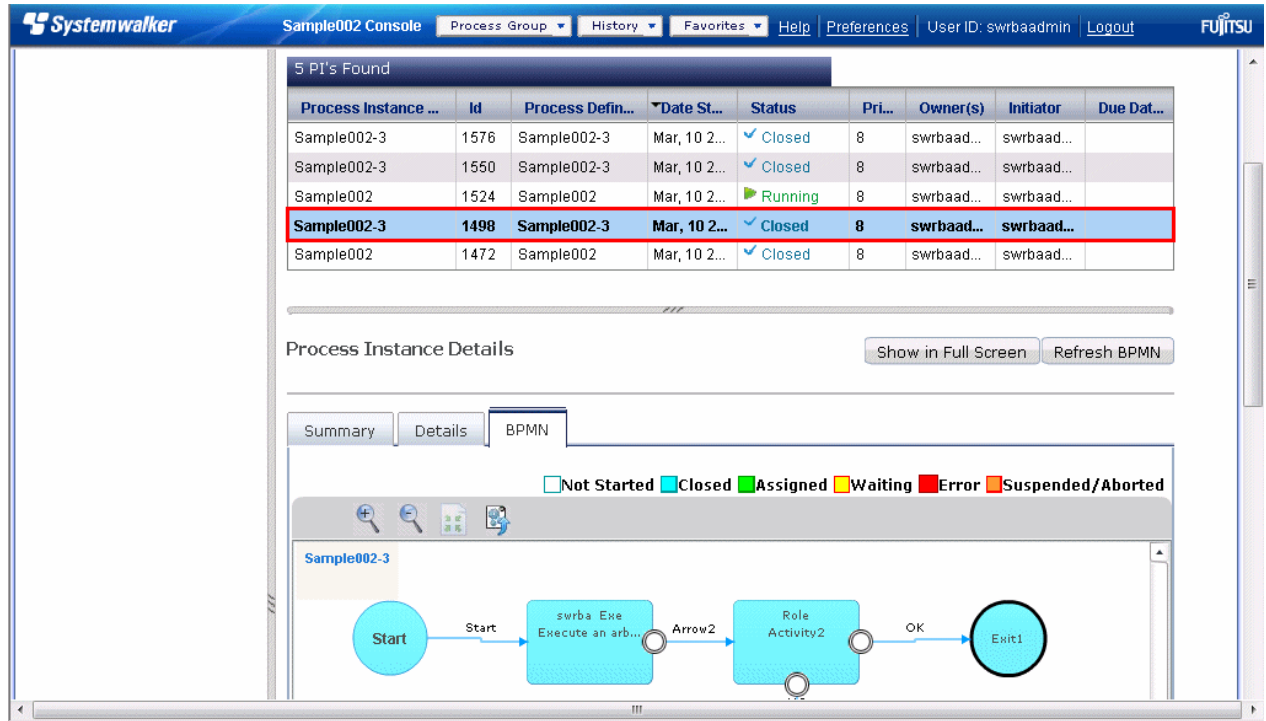

# **Note**

In the case of success for reactive, the messages of result are not displayed on Web console, so confirm result as confirming process instance list state.